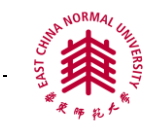

# **Science Online** 全文数据库使用指南

- 一[、数据库简介](#page-0-0)
- 二[、数据库检索方法](#page-0-1)
	- 1) [普通检索](#page-0-2)
	- 2) [高级检索](#page-1-0)
- 三[、数据库检索技术](#page-1-1)
	- 1) [检索字段](#page-1-2)
	- 2) [检索算符](#page-2-0)
- 四[、检索结果处理](#page-2-1)
- 五[、检索案例](#page-2-2)

### <span id="page-0-0"></span>一、数据库简介:

《科学在线》(Science Online)是由 AAAS 美国科学促进会出版, Highwire 提供平 台服务的综合性电子出版物。内容包括《科学》、《今日科学》、《科学快讯》、《信号转导 知识环境》和《衰老科学知识环境》。我馆已购买了其中的《Science》、《Science Now》。 《科学》周刊(Science): 创建于 1880 年 , 是在国际学术界享有盛誉的综合性科学 周刊。影响因子在所有科技类出版物中排名第一。《今日科学》(Science Now) : 《科 学》周刊的新闻组为网上用户提供的有关科研成果或科学政策的最新消息和相关报道。 APS 期刊简介: PHYSICAL REVIEW LETTERS、REVIEWS OF MODERN PHYSICS、 PHYSICAL REVIEW A、PHYSICAL REVIEW B、PHYSICAL REVIEW C、PHYSICAL REVIEW E 和 PHYSICAL REVIEW D。

### <span id="page-0-2"></span><span id="page-0-1"></span>二、数据库检索方法

### 1) 普通检索

检索字段即在全字段中进行检索。检索结果可按相关度和年份排序。具体检索 应用中,可以直接输入检索词,普通检索界面如图 1。

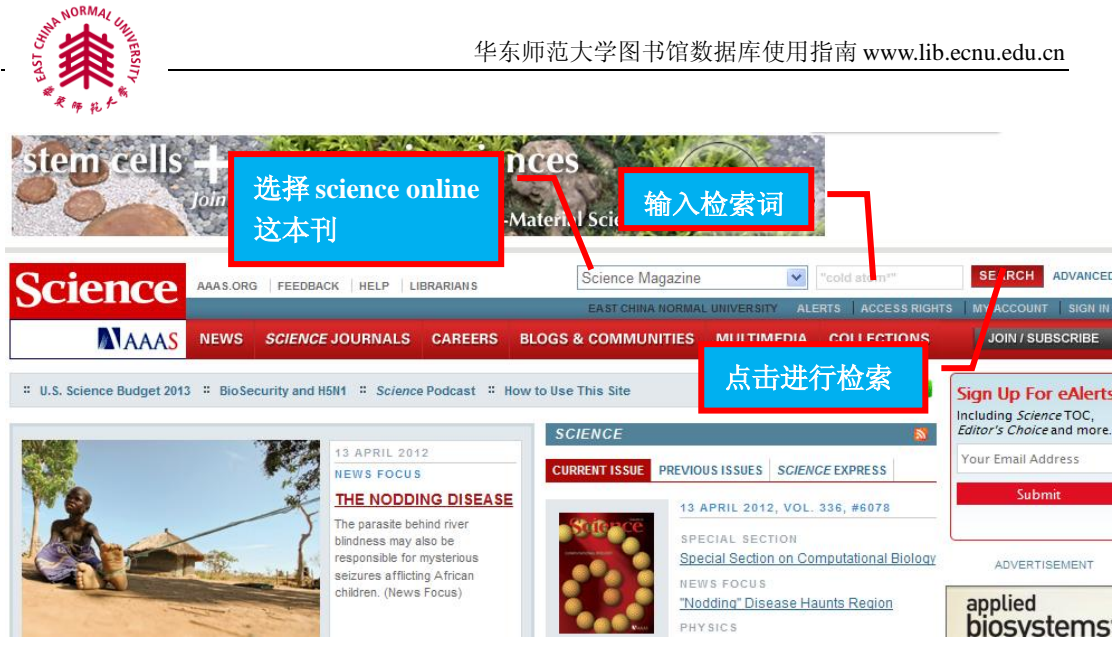

#### 图 1 简单检索

### <span id="page-1-0"></span>2) 高级检索:

使用高级检索可以检索具体的卷,页,DOI,作者和年份,也可以在全文字段 或题名字段或题名/摘要字段中进行检索。具体检索应用中,可以在选定的字段中 输入检索词,然后限定检索词的关系。"Any of these words"表示出现检索词中任 一个; "All of these words"表示检索词必须全部出现; "This exact phrase"表示 作为词组进行检索,高级检索界面如图 2。

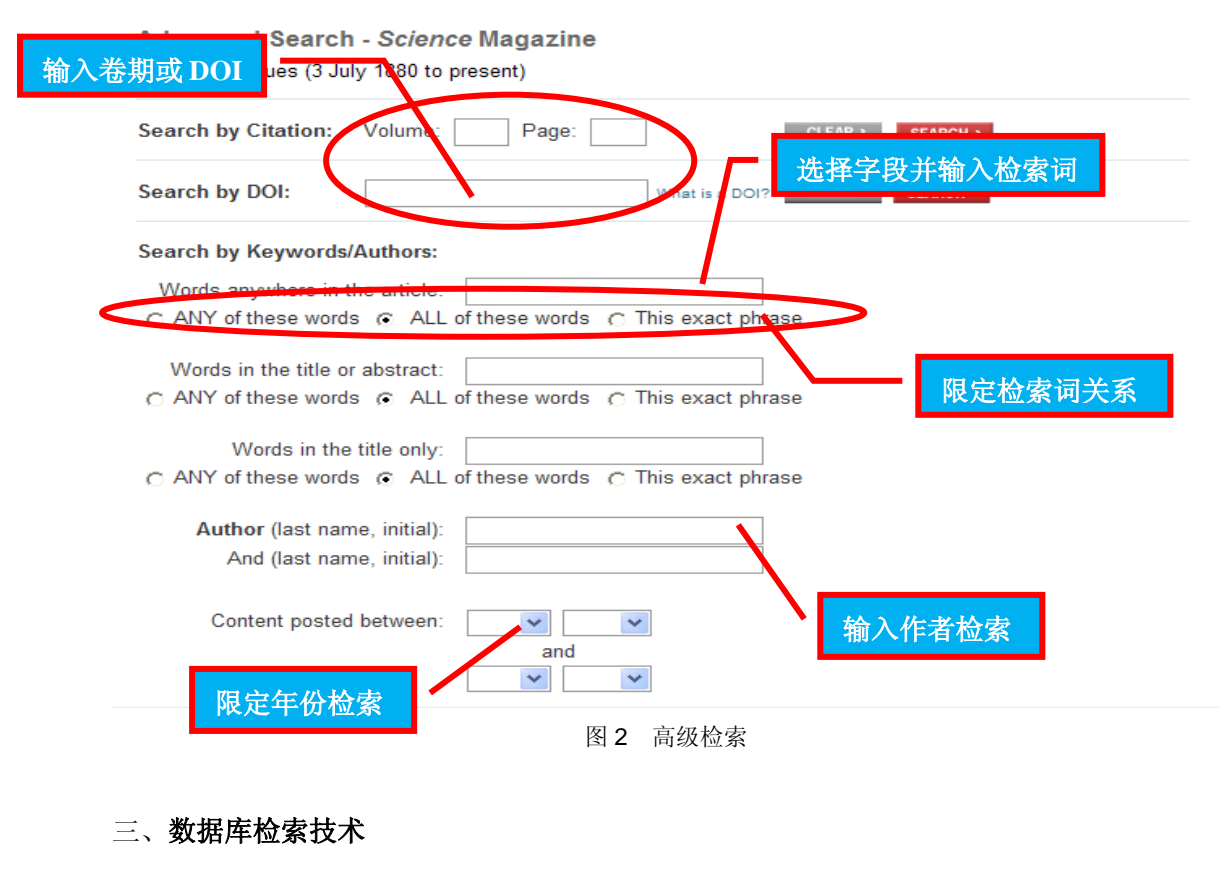

<span id="page-1-2"></span><span id="page-1-1"></span>**1)** 检索字段

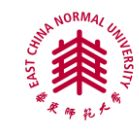

Science Online 全文数据库普通检索和高级检索字段包括题名(Title Only)、全文 (anywhere in the article)、和题名/摘要(Title or abstract)、DOI、卷、页码和年份字段。

## <span id="page-2-0"></span>**2)** 检索算符

高级检索中"Any of these words"表示出现检索词中任一个; "All of these words" 表示检索词必须全部出现;"This exact phrase"表示作为词组进行检检索,"\*"截词 符可表示\*起为任意字符。

# <span id="page-2-1"></span>四、检索结果处理

实施检索策略后,可以直接下载命中的文献,也可以批量导出需要的文献相关信 息,如图 3 检索结果处理:

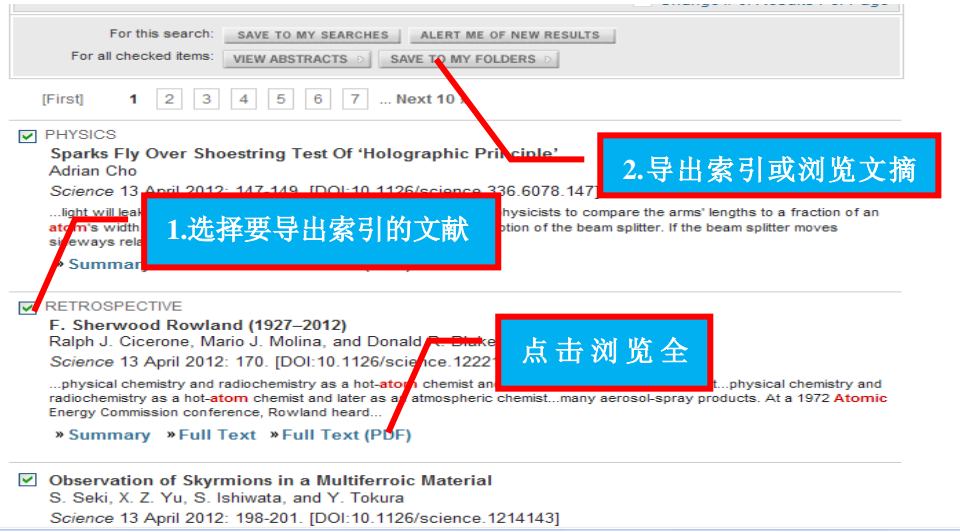

图 3 检索结果处理

### <span id="page-2-2"></span>五、检索案例

要查找 Science 杂志上发表题名中有"原子",时间段为 2005 年至 2011 年的文献。进入 高级检索界面,检索字段限定为题名,输入检索词"atom\*",然后选择"All of these words" 连接符,再选择检索年限,点击检索按钮,如图 4 案例检索。

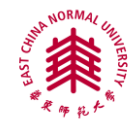

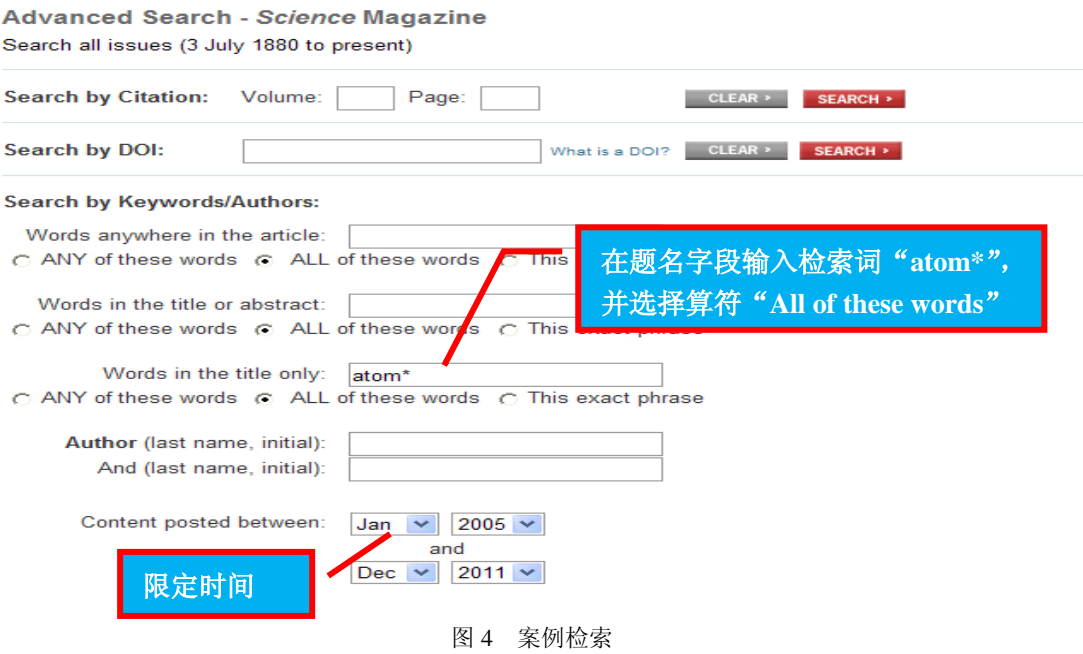